#### NAXOS Music Library

# Suche in der NAXOS Music **Library**

Zentral- und Landesbibliothek Berlin – Referat Musikbibliothek

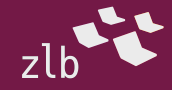

# Anmeldung

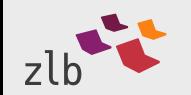

Auf der Website [https://www.voebb.de](https://www.voebb.de/) gehen Sie über den

**▶ Reiter Digitale Angebote** 

#### zur

Kategorie Hören

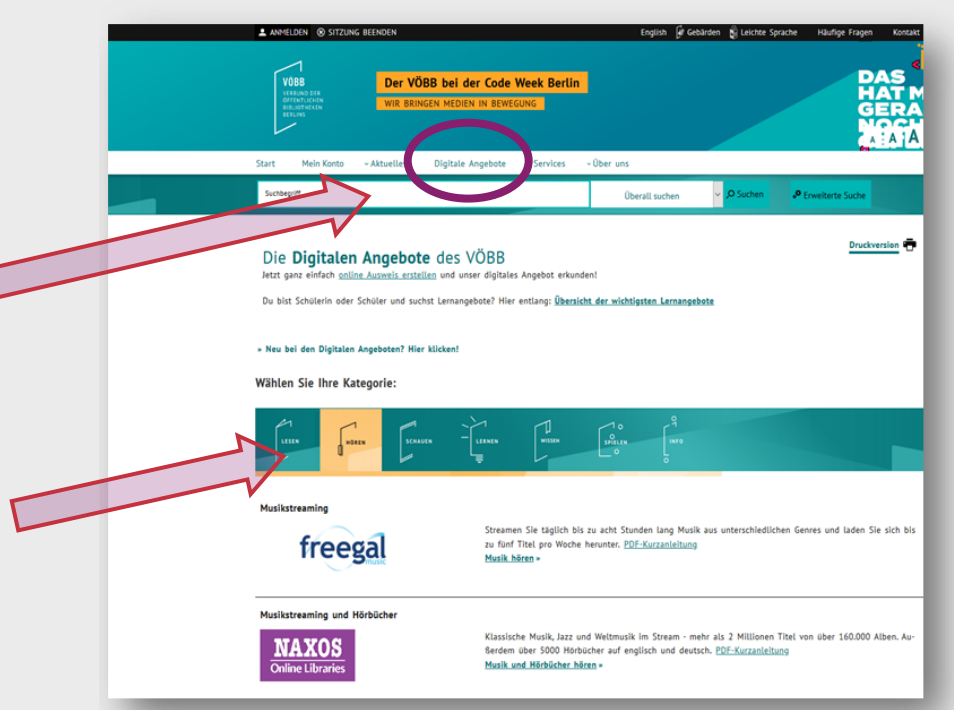

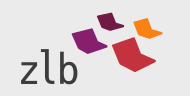

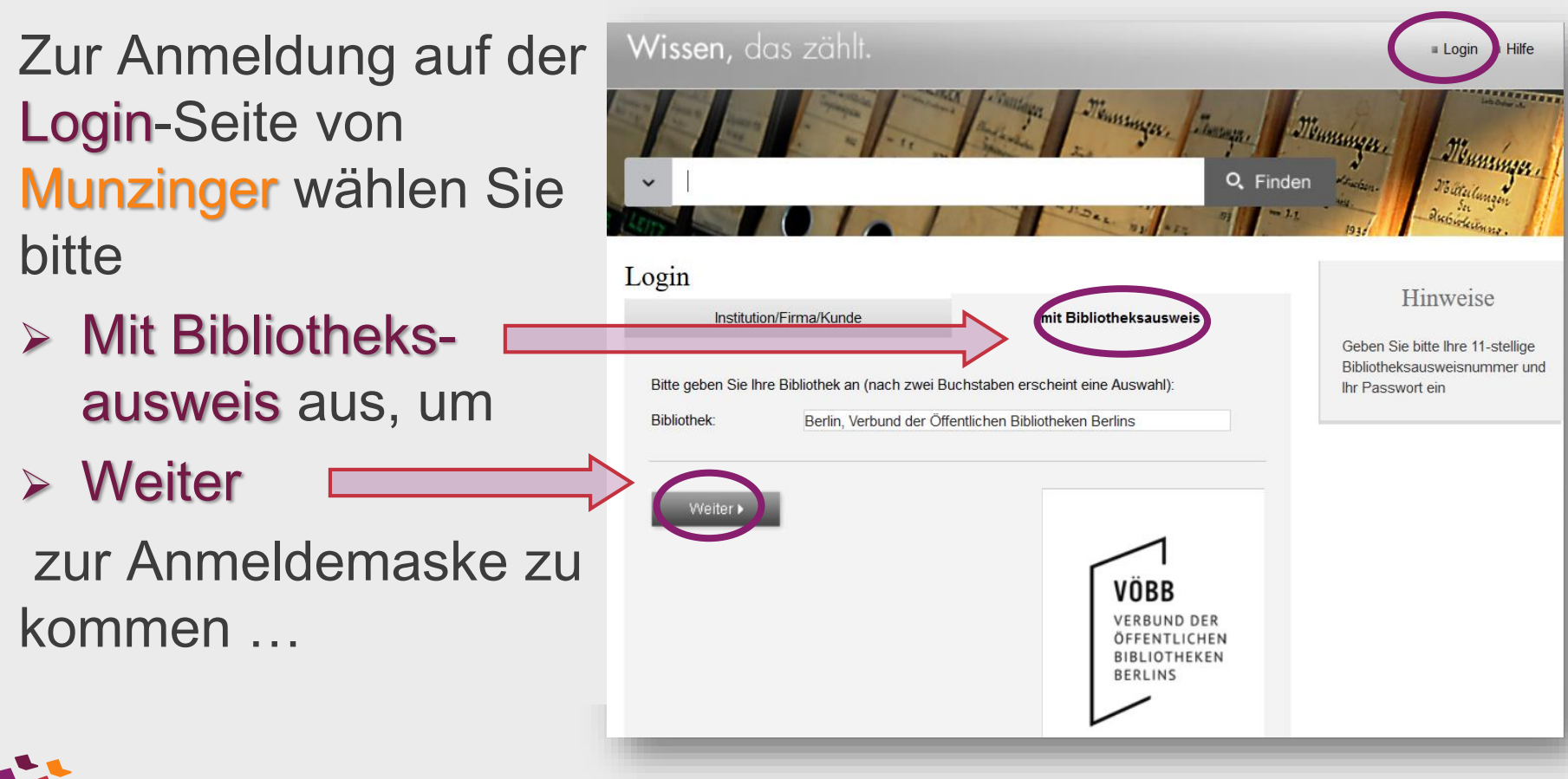

## Aufrufen

Auf der Startseite von Munzinger können Sie nach erfolgreicher Anmeldung direkt zur gewünschten Anwendung gehen - über die blaue Kachel der Naxos Music Library oben links zur Klassischen Musik (oder über die graue zur NML Jazz etc.)

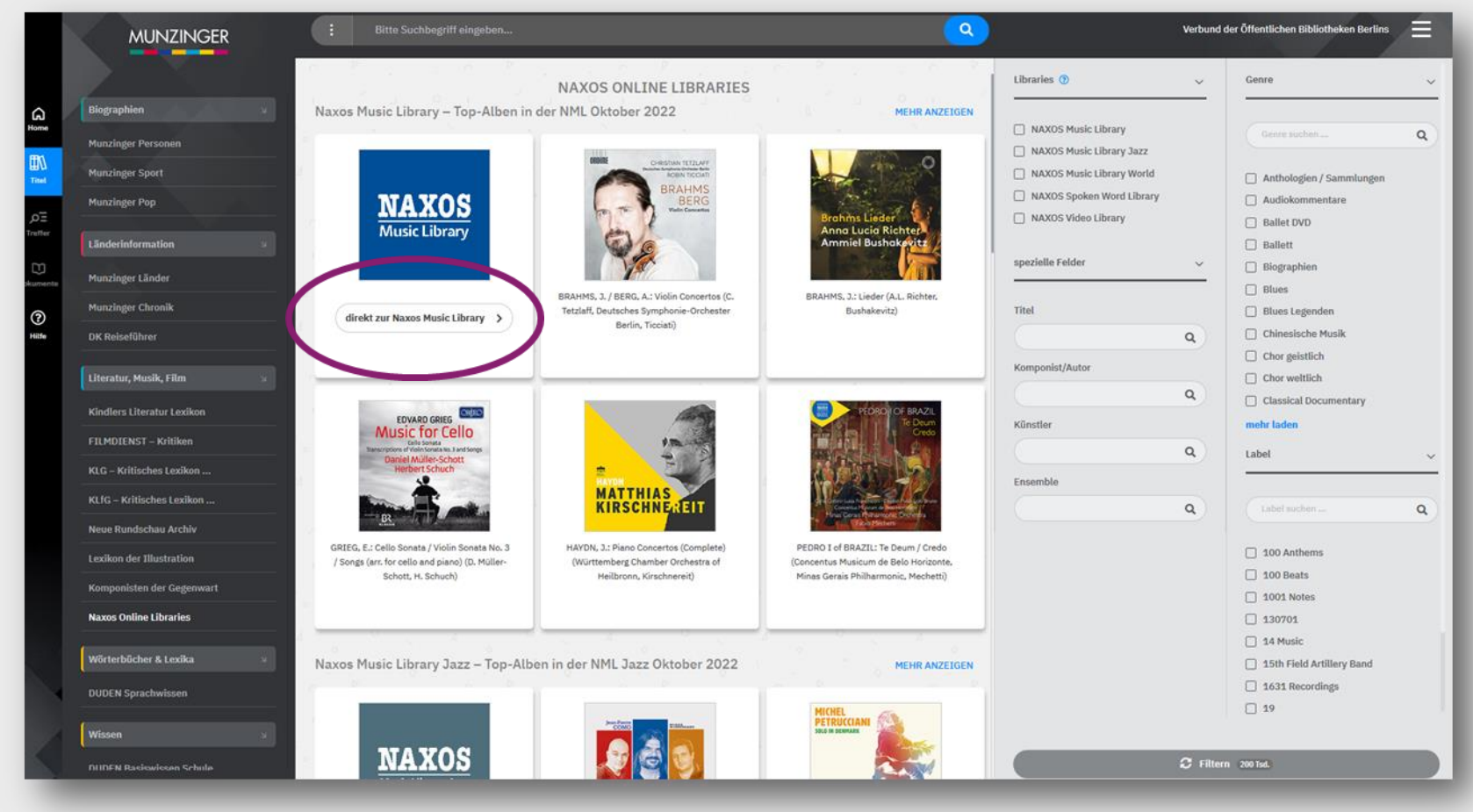

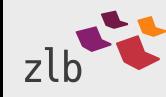

www.zlb.de

## Aufrufen

#### Tipp:

Verwenden Sie für die Nutzung der NML lieber nicht dieses rechts auf der Startseite von Munzinger angebotene Suchformular, sondern

 lassen Sie sich zum Start lieber direkt in die Anwendung weiterleiten

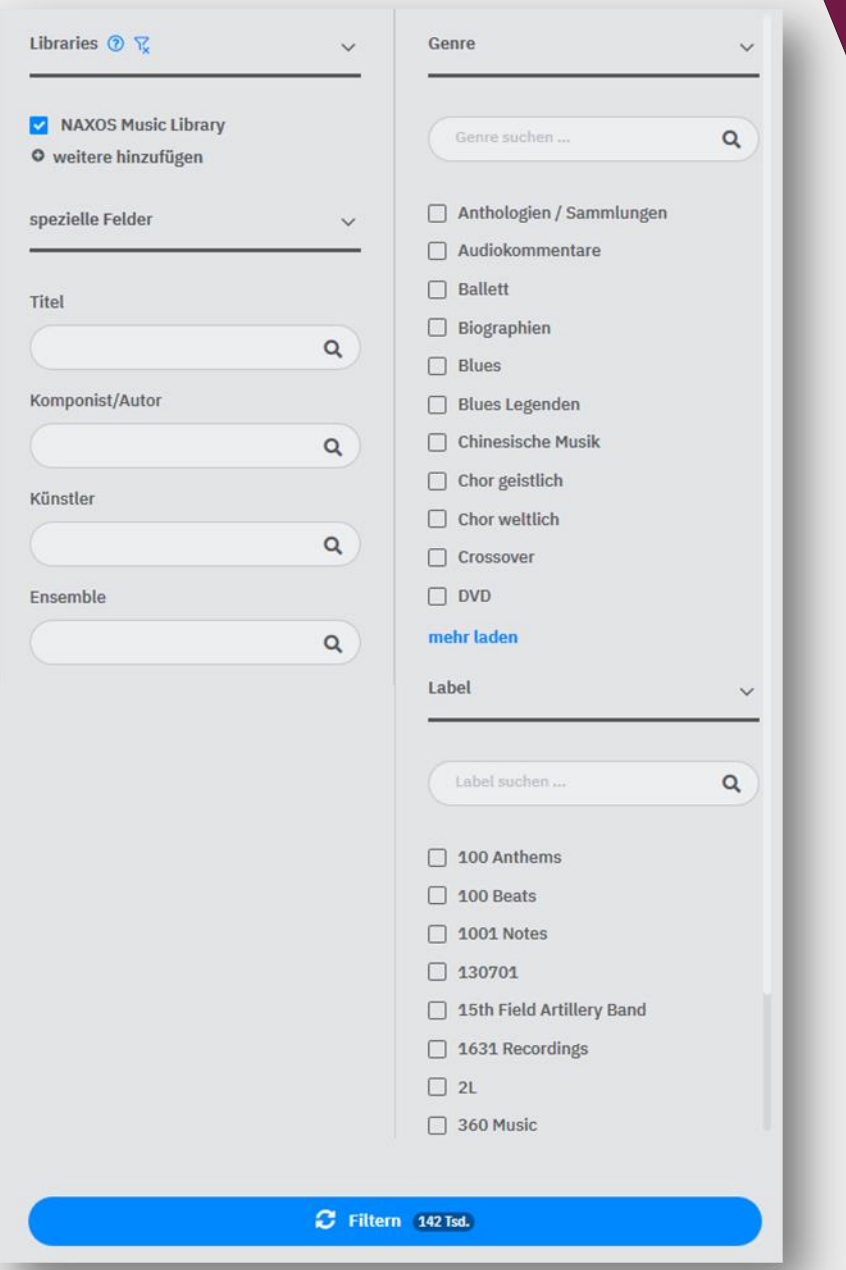

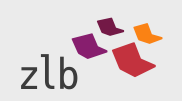

#### Suche

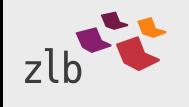

www.zlb.de

#### Einrichten – Sprache der Suchoberfläche

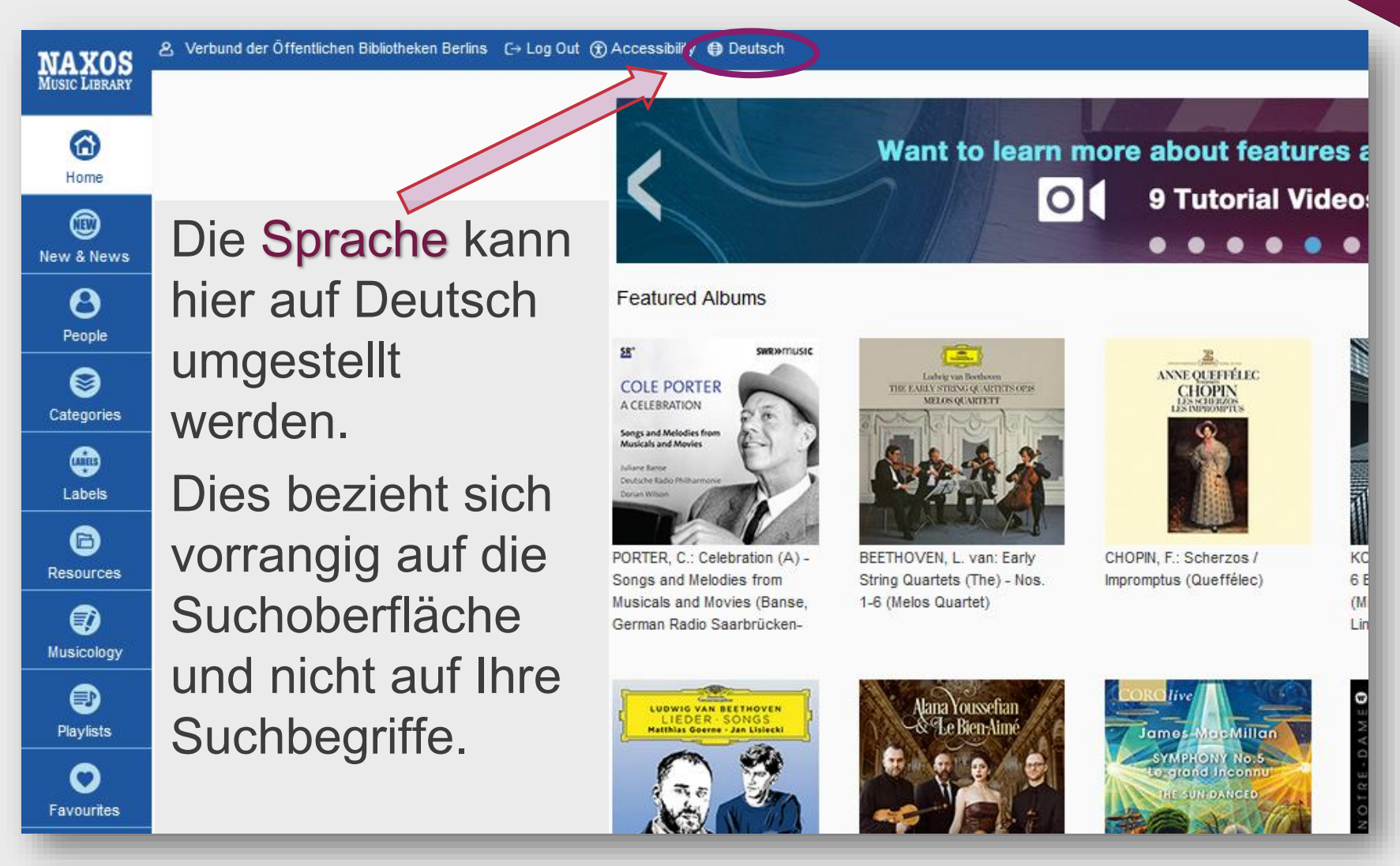

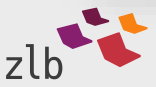

#### Entdecken - Stichwortsuche

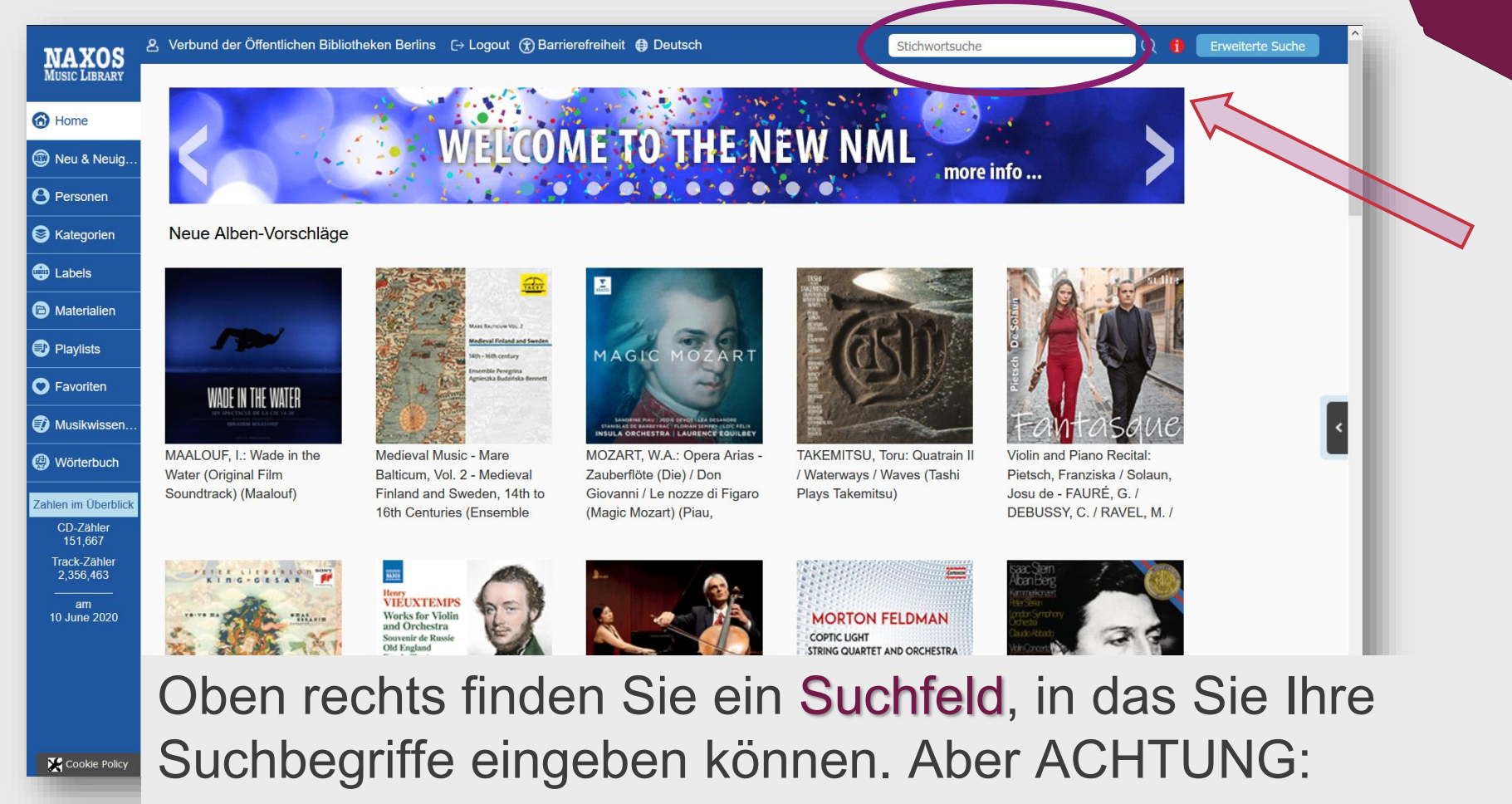

Namen und Titelwörter sollten möglichst in englischer Schreibweise eingegeben werden – auch, wenn Sie extra auf Deutsch umgestellt haben.

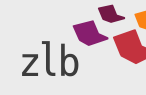

## Entdecken - Suchsprache

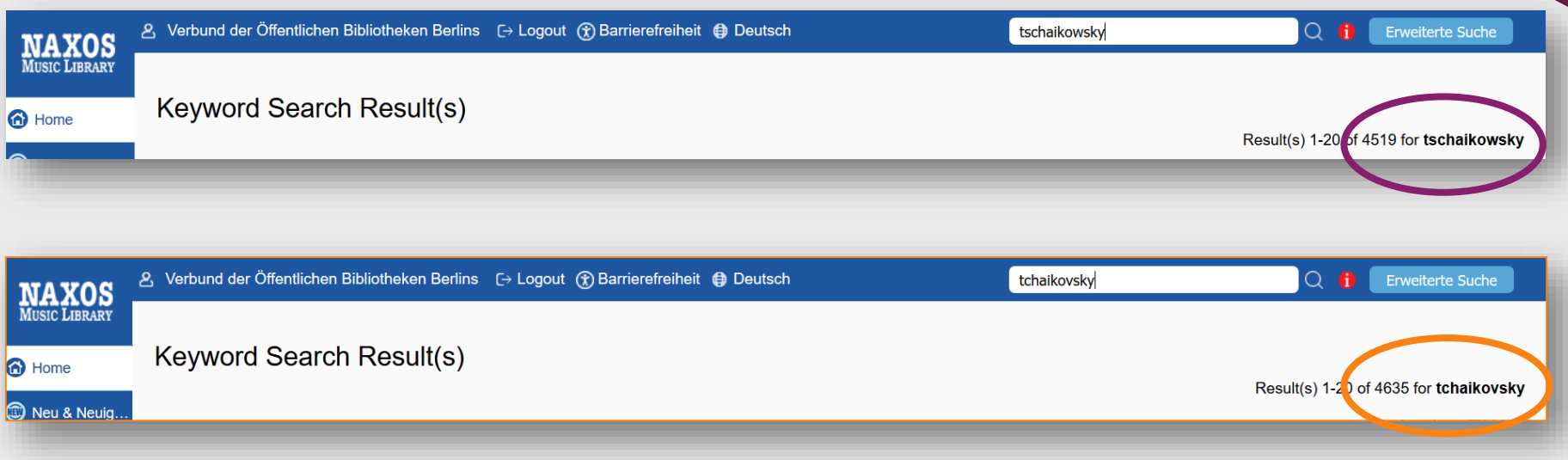

So werden mit der Suche nach Tschaikowsky etwas weniger Treffer gefunden als mit der englisch korrekten Variante Tchaikovsky – wer es aber mit Tschaikowski versucht, geht praktisch ganz leer aus!

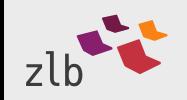

Result(s) 1-2 of 2 for tschaikowski

2. Verbund der Öffentlichen Bibliotheken Berlins

商 Home  $^\circledR$ Neu & Neuigkeiten Personen ❸ Kategorien ₩ Labels a Materialien €) lusikwissenschaf ❸ Playlists Q Favoriten

**NAXOS**<br>MUSIC LIBRARY

Daher ist für gezielte Suchen die Nutzung der Register empfehlenswert. In der Leiste auf der linken Seite finden Sie den Einstiegspunkt in die Personenregister, die sowohl Namen von Komponist\*innen als auch von Interpret\*innen enthalten.

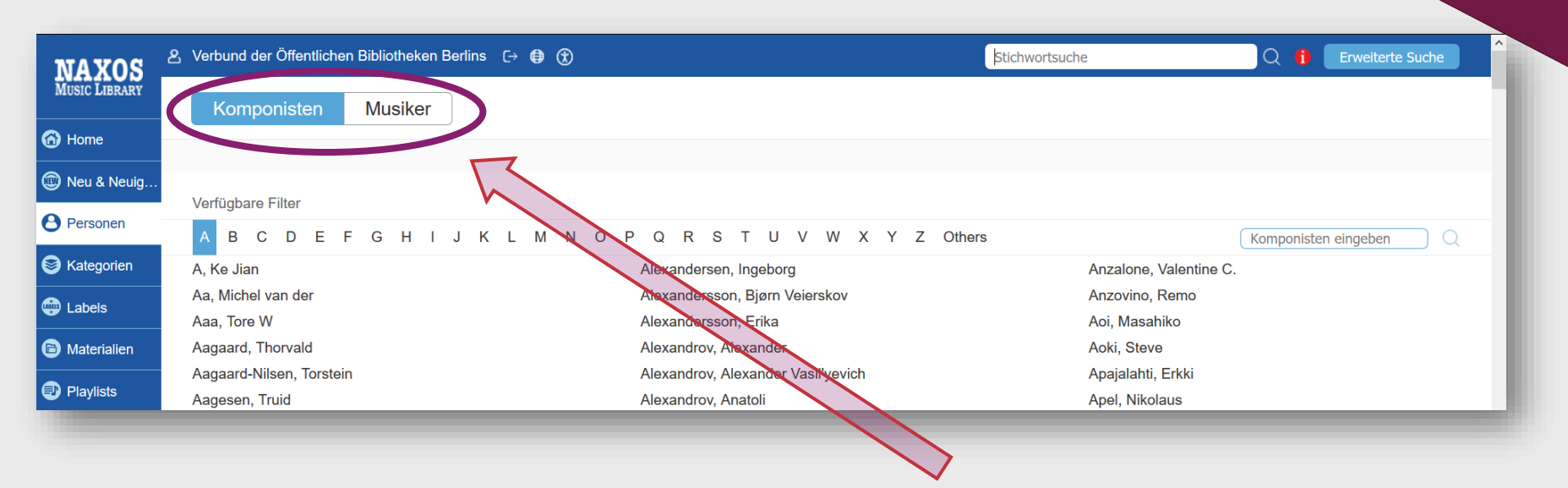

Dort landen Sie zunächst im Register der Komponist\*innen. Auf den Reiter zum Register für die Musiker\*innen können Sie mit einem Klick umschalten. Registerkarten zu allen Anfangsbuchstaben führen zu Listen der enthaltenen Namen, die Sie jeweils durch Anklicken direkt in Ihre Suche übernehmen können.

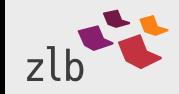

## Entdecken – Personenregister - TIPP

#### Ausgesprochen hilfreich ist dieses kleine Suchfenster:

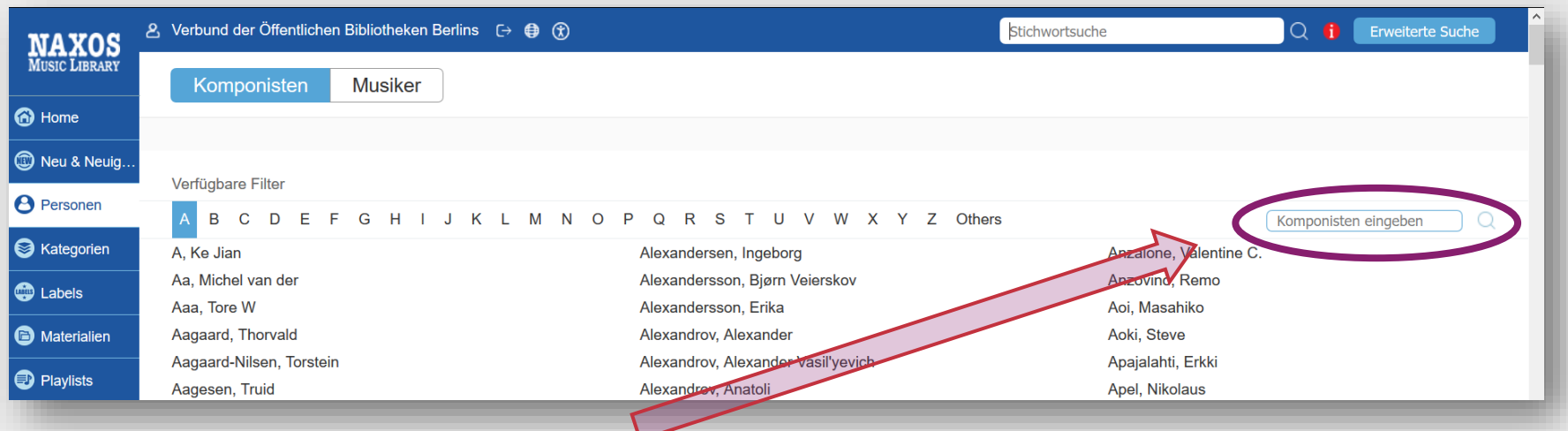

Hier können Sie den gesuchten Namen direkt eingeben und müssen sich nicht erst durch lange Listen klicken.

Besonders effektiv können Sie dieses Register nutzen, wenn Sie nur die Anfangsbuchstaben des gesuchten Namens eingeben und mit \* abschließen:

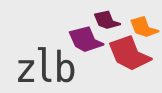

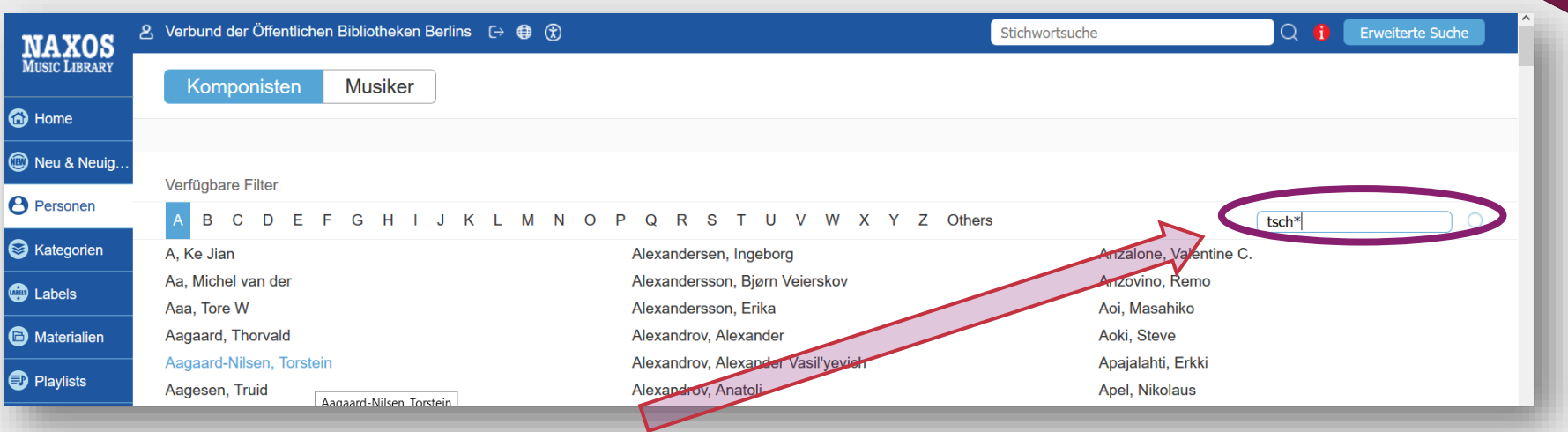

#### Die Eingabe von tsch\* führt zu folgendem Ergebnis:

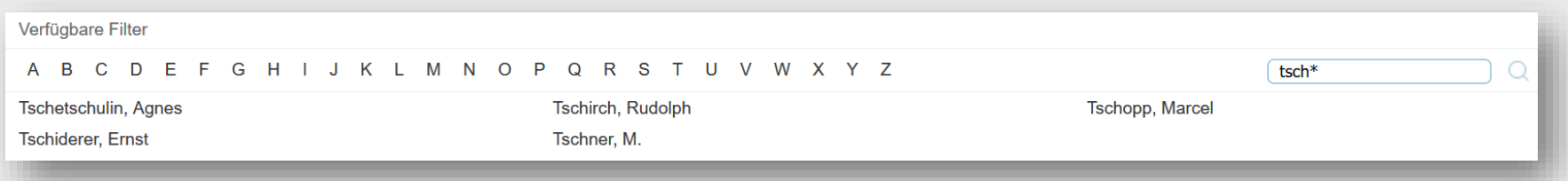

ACHTUNG: Tschaikowski fehlt bei diesen Treffern, da er nach englischer Schreibweise auch im Register mit tcha\* gesucht werden muss!

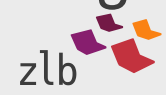

#### Dies sind die Treffer für tcha\* im Komponistenregister:

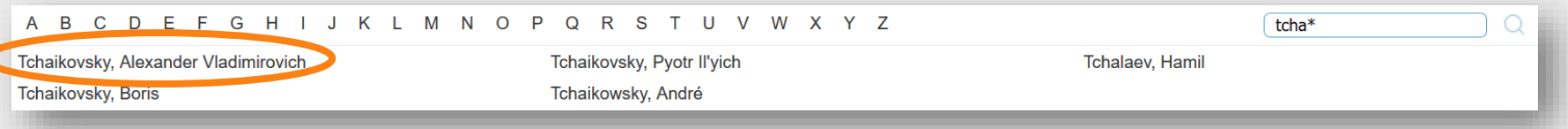

#### Der Klick auf einen Namen führt Sie zu den mit genau dieser Person verknüpften Einträgen in der Ansicht nach Werk – hier z.B. für Tchaikovsky, Alexander Vladimirovich:

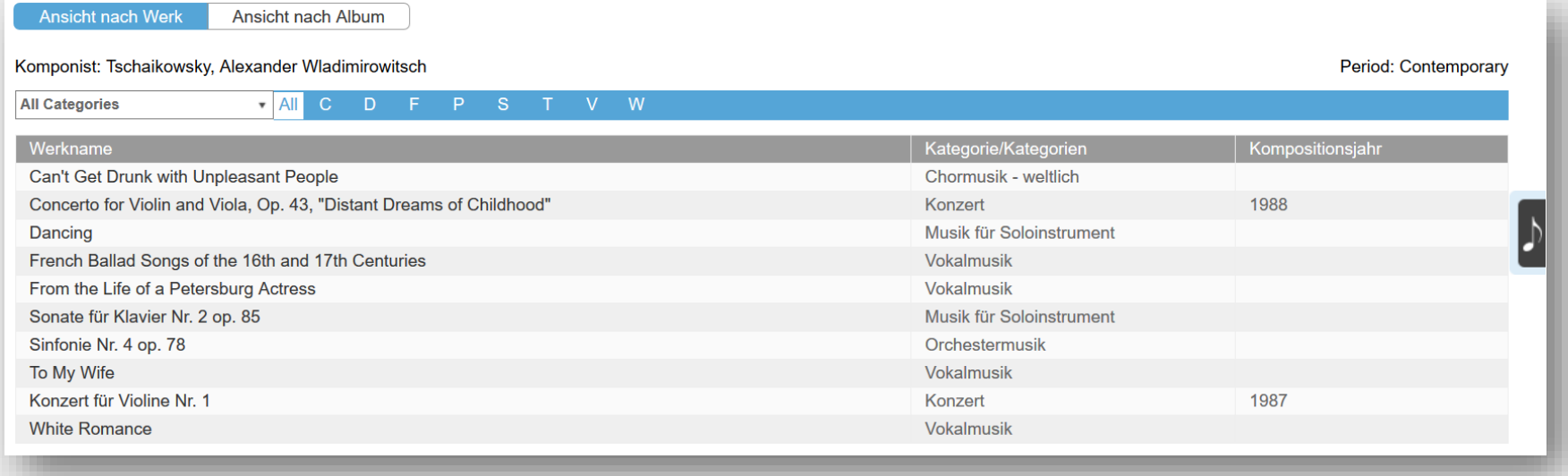

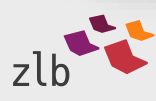

Sie können auch auf die Ansicht nach Album umschalten oder zum Verbessern der Übersichtlichkeit lange Werklisten nach Kategorien filtern - hier z.B. für Tchaikovsky, Pyotr Il'yich:

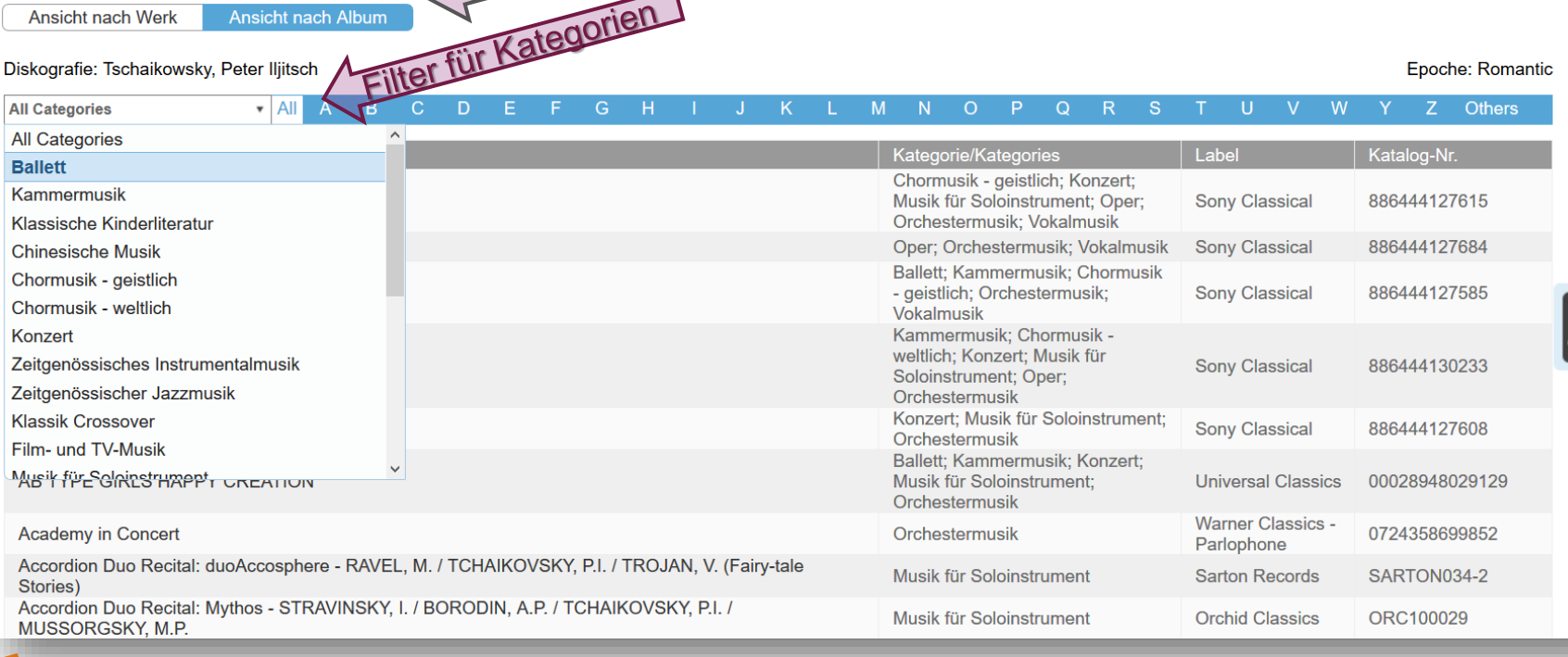

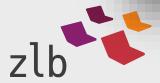

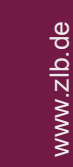

Bei manchen Komponist\*innen beginnt die Anzeige nach Einstieg über die Registersuche mit einer Biografie, z.B. bei Tchaikovsky, Boris. Der Einstieg zu den zuvor beschriebenen Werklisten findet sich bei diesen Einträgen erst unterhalb der Biografie:

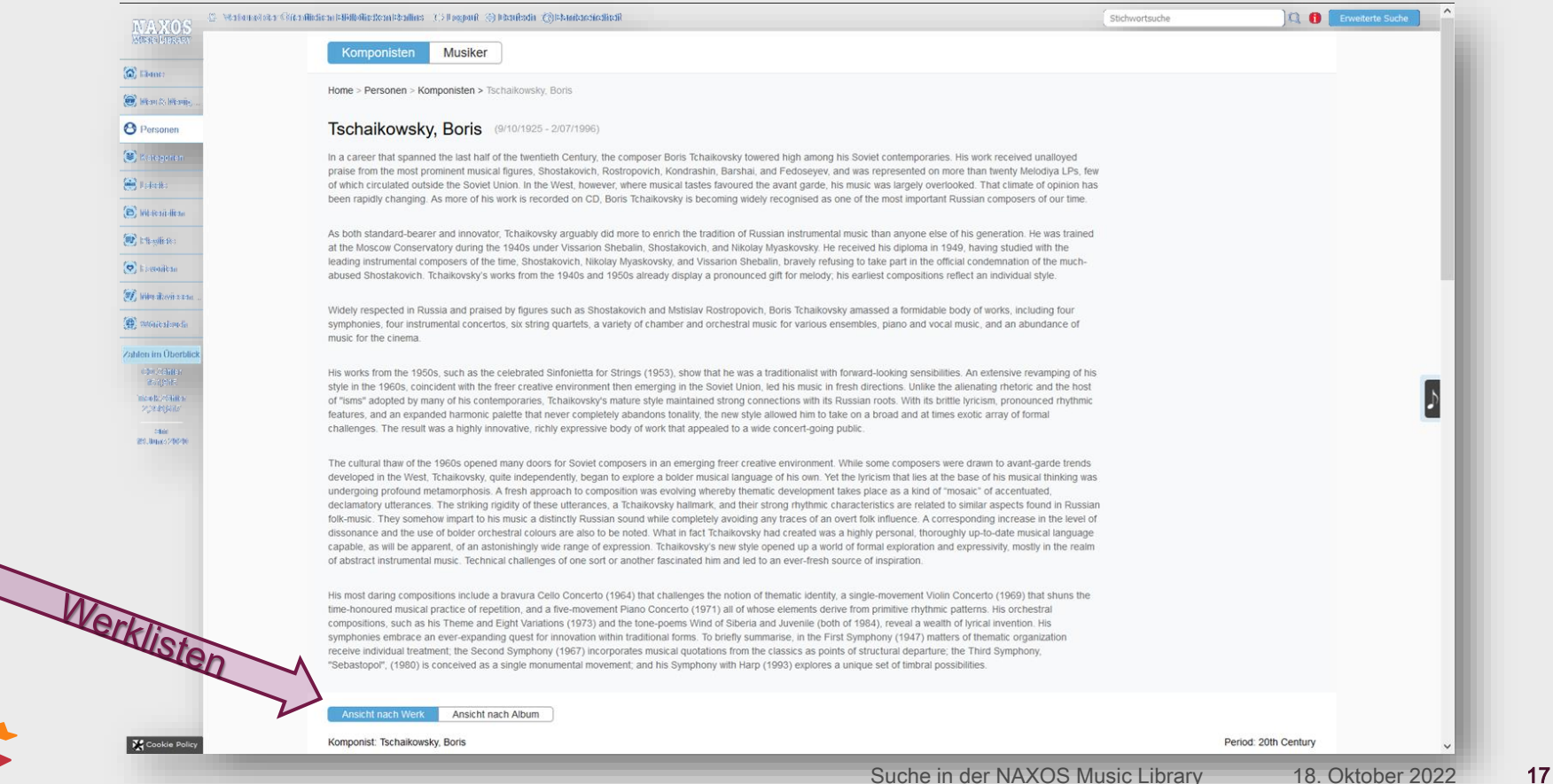

#### Entdecken - Hören

Aus den Werklisten können Sie sich einen Titel aussuchen, um zu weiteren Informationen darüber und zu verfügbaren Aufnahmen zu kommen.

Interessiert Sie z.B. die Etüde fis-Moll, führt Sie ein Klick auf diesen Titel …

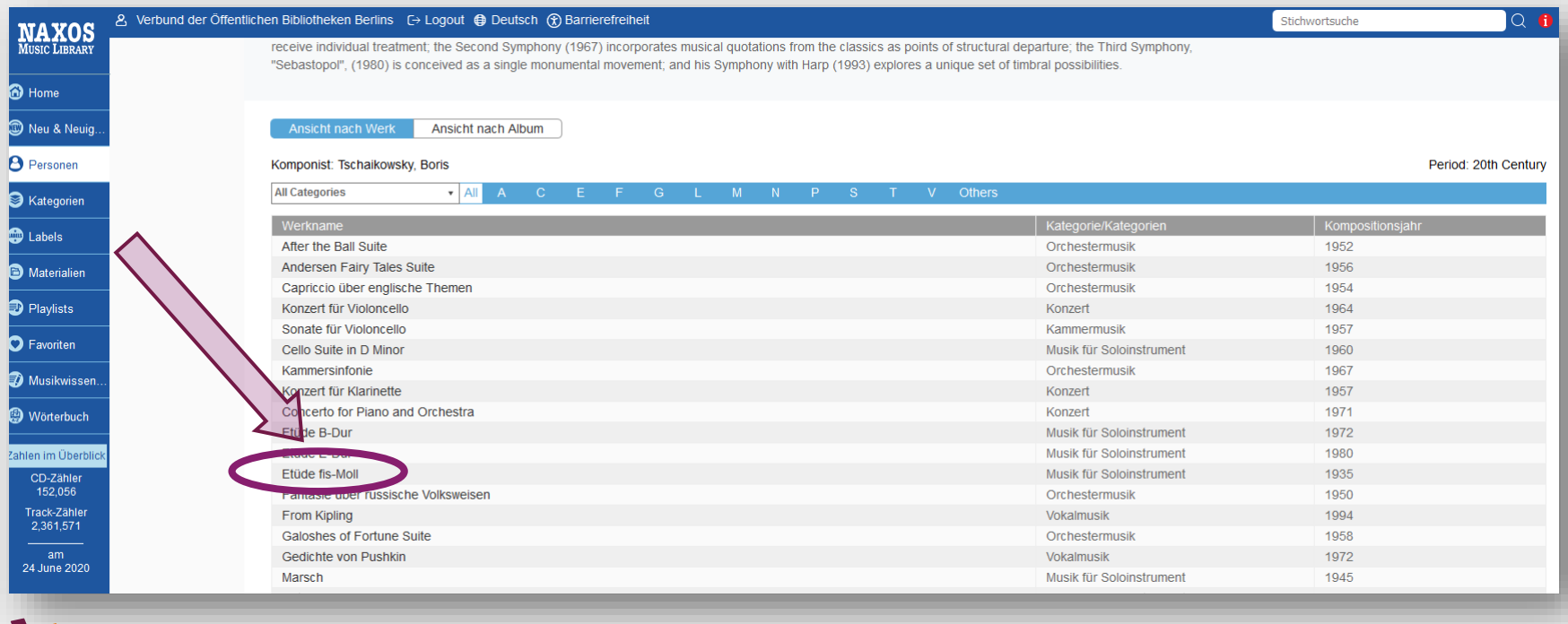

## Entdecken - Hören

… zu näheren Informationen über dieses Werk (Dauer, Kompositionsjahr, Epoche, Kategorie, Verlag) - und zu einer Auflistung verfügbarer Aufnahmen

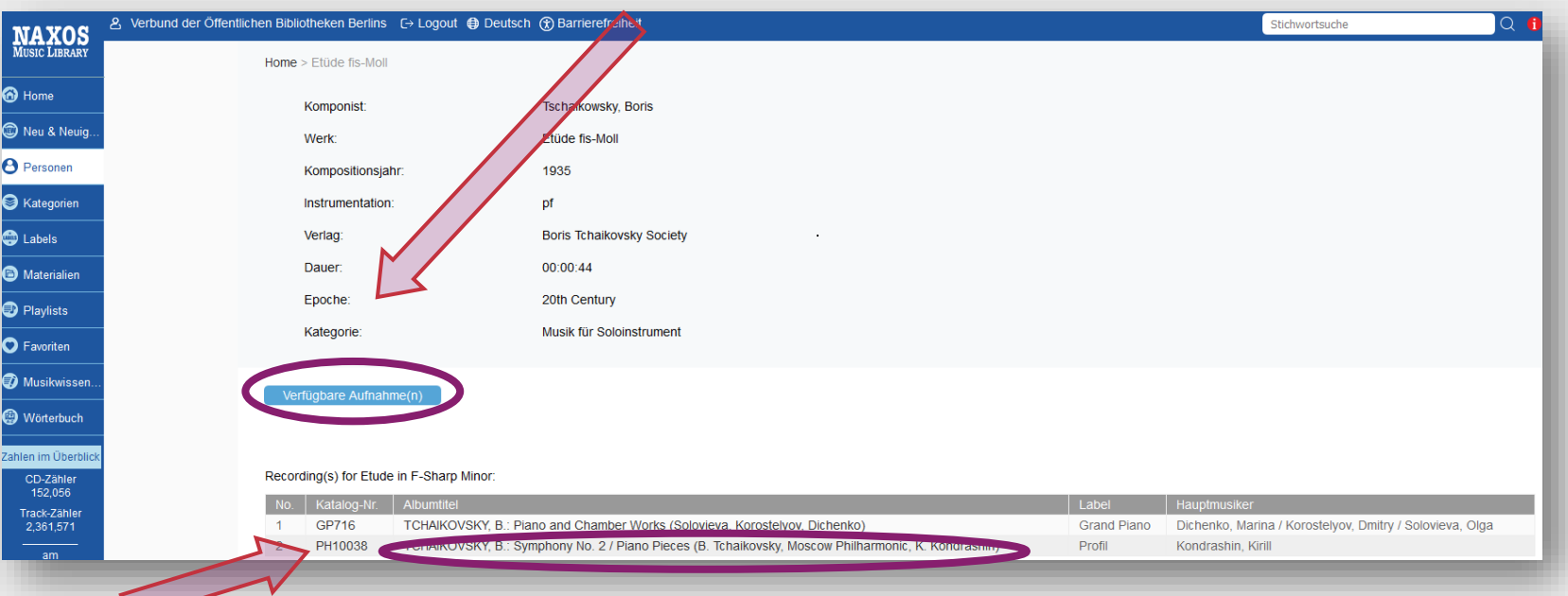

Ein Klick auf die Zeile mit der gewünschten Aufnahme führt zur Trackliste der entsprechenden CD, in der der ausgesuchte Werktitel bereits markiert ist …

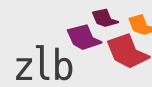

#### Entdecken - Hören

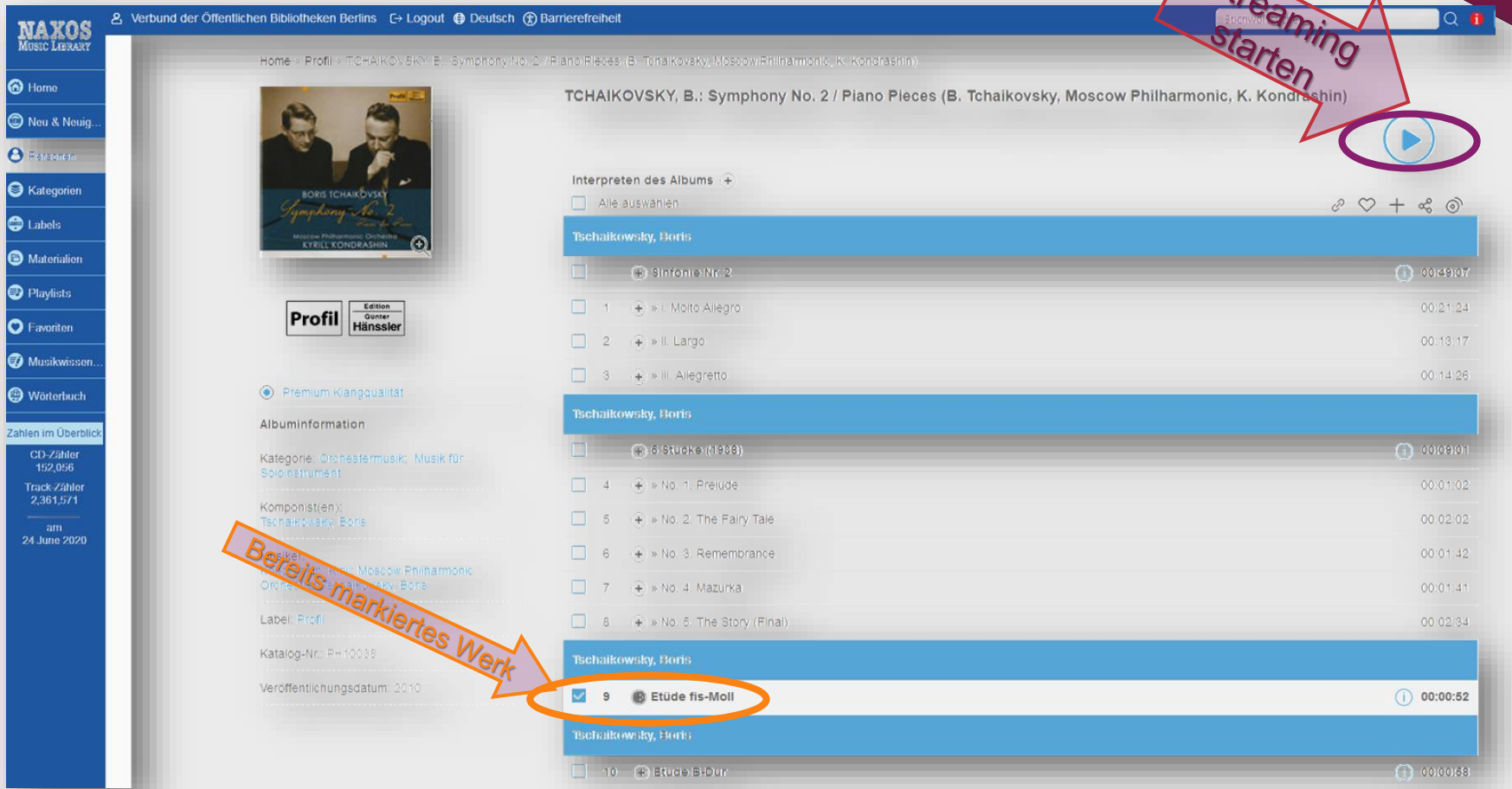

Oben rechts starten Sie nun mit dem Play-Schalter direkt das Streaming der markierten Etüde fis-Moll.

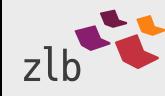

#### Entdecken - Labelregister

Die beschriebene Registersuche ist natürlich auch bei weiteren Einstiegspunkten möglich, z. B. innerhalb der Labels:

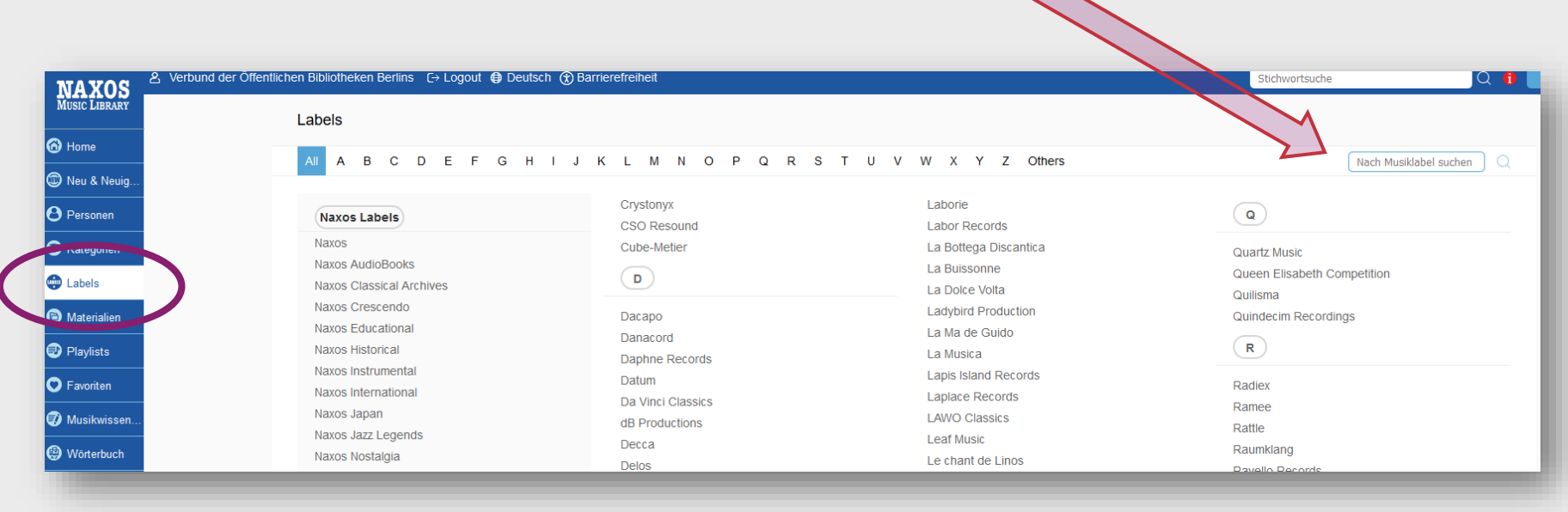

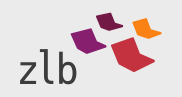

#### www.zlb.de Entdecken - Stichwortsuche O **i** Erweiterte Suche Verbund der Öffentlichen Bibliotheken Berlins [→ Logout (₹) Barrierefreiheit (+) Deutsch Stichwortsuche **NAXOS**<br>Music Library n Home **THE NEW NML** C Neu & Neuig more info... **8** Personen **&** Kategorien Neue Alben-Vorschläge **C** Labels **B** Materialien Natürlich können Sie auch einfach im Suchfeld **D** Playlists Stichwortsuche oben rechts Suchbegriffe kombinieren, **O** Favoriten Musikwissen z.B. einen Komponistennamen mit einem Bestandteil des **@** Wörterbuch gesuchten Werktitels. CD-Zähle 151.667 Track-Zähl 2,356,463 So erhalten Sie meist recht lange, aber auch wenig 10 June 2020 genaue Trefferlisten.

Mit Boris Tchaikovsky fis-moll erhalten Sie z.B. folgende Trefferliste, aus der Sie dann die Aufnahmen aussuchen müssen, die genau das gesuchte Werk beinhalten:

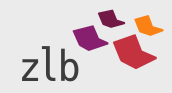

Cookie Policy

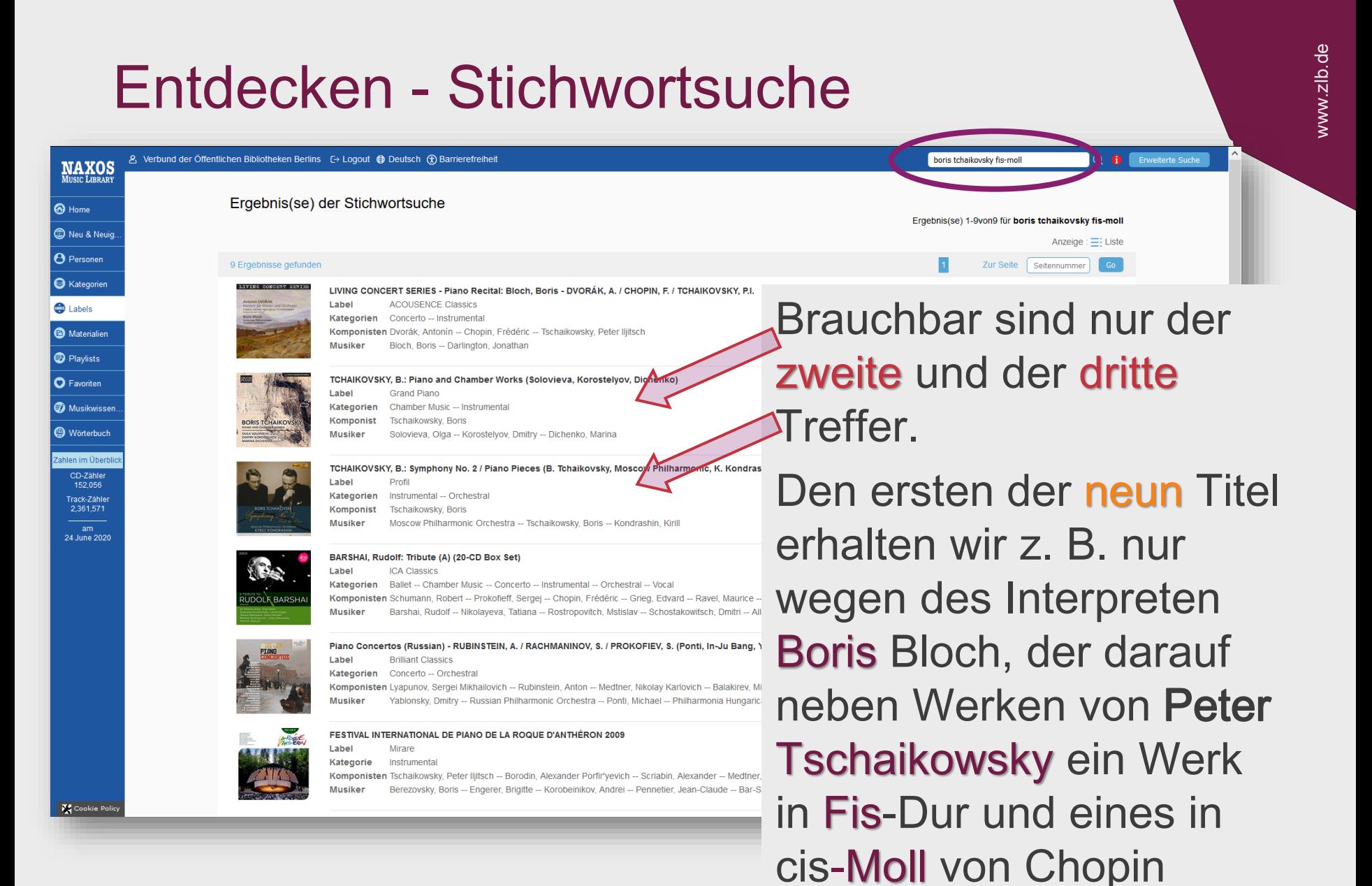

spielt.

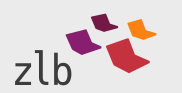

#### Entdecken – Erweiterte Suche

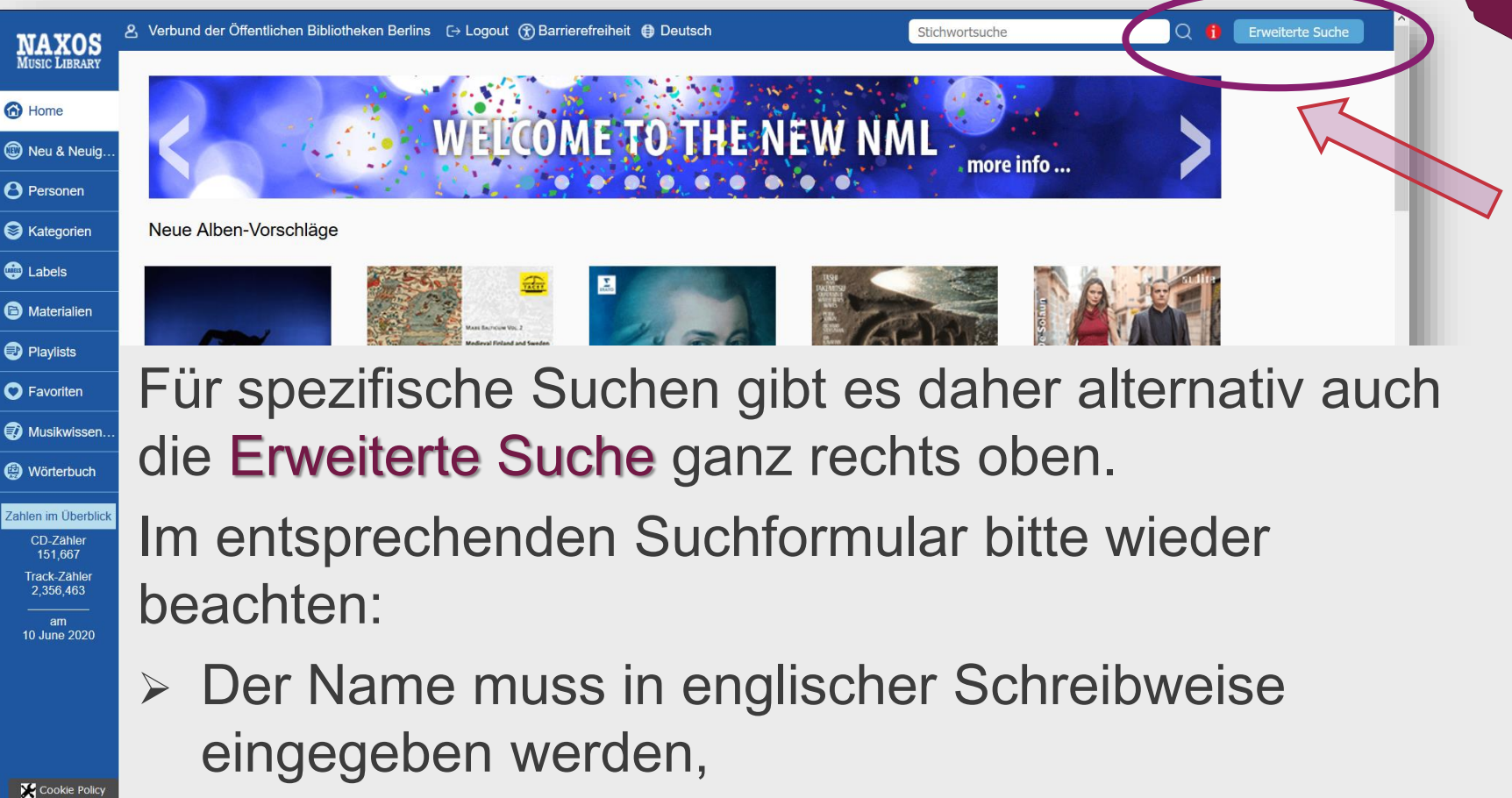

 der Begriff im Titelfeld muss mit dem Beginn des hinterlegten Werktitels beginnen etc.

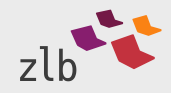

#### Entdecken – Erweiterte Suche

Für unser Beispiel würde das so aussehen:

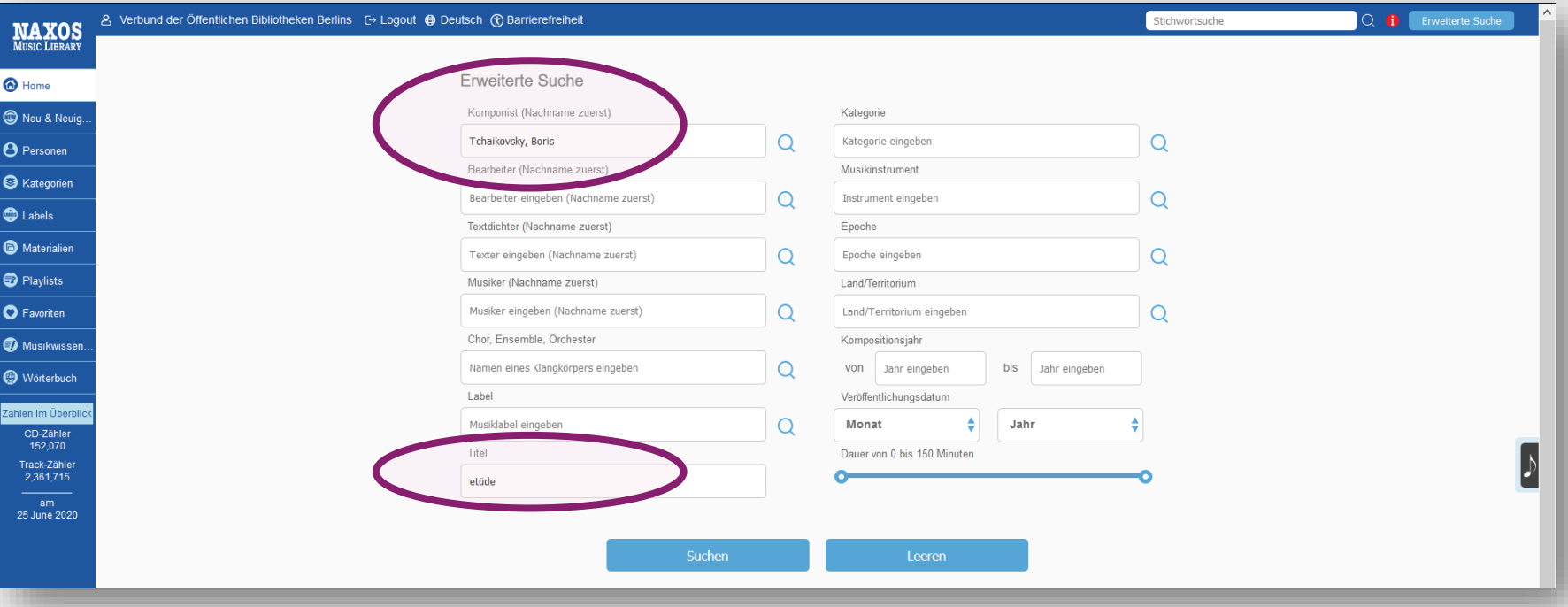

(Der Name konnte übrigens aus einem sich dynamisch öffnenden Register übernommen werden).

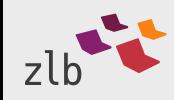

#### Entdecken – Erweiterte Suche

#### Die so erzeugte Trefferliste ist wesentlich genauer als die von der Stichwortsuche:

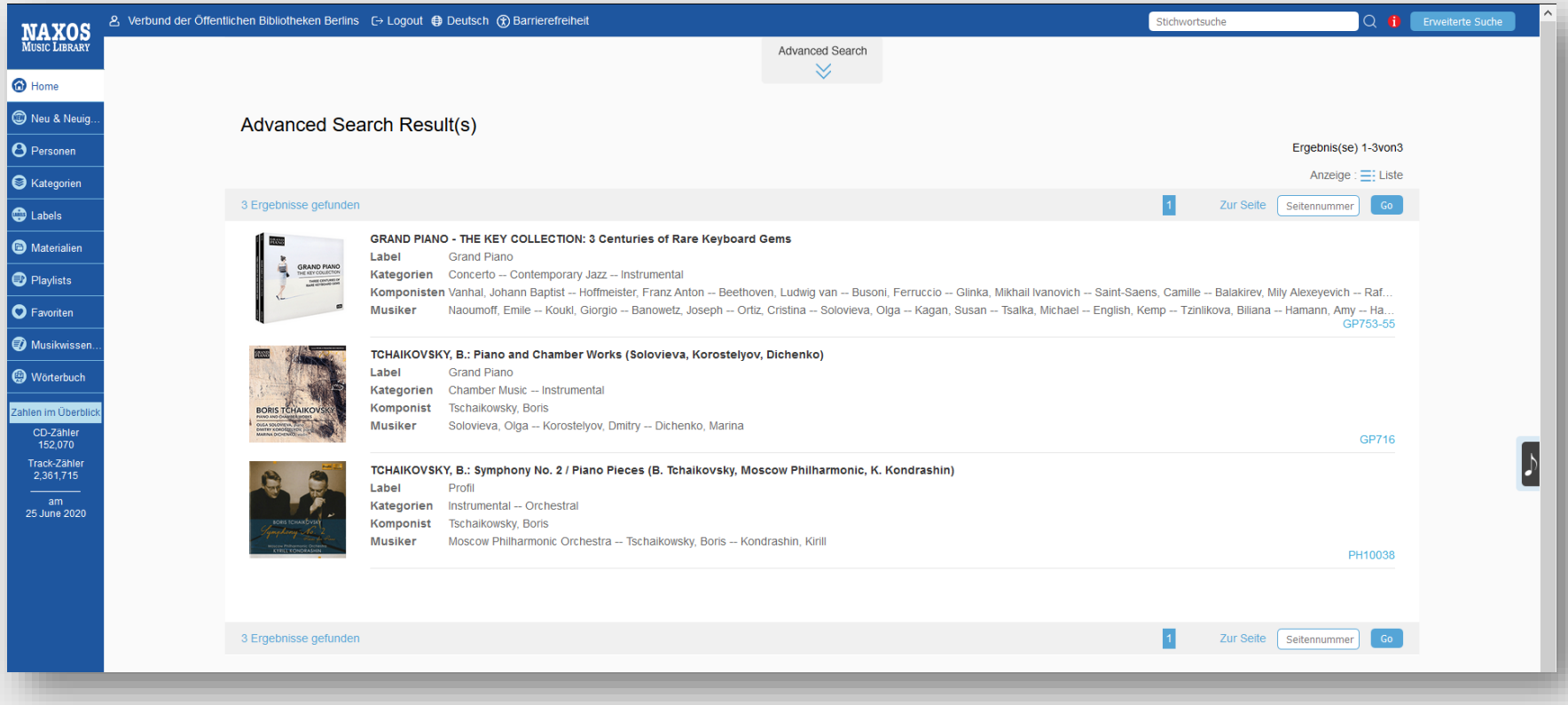

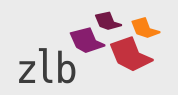

Wie Sie die NML weiter erkunden können, erfahren Sie in separaten Tutorials. Darin verraten wir Ihnen

- > wie genau der erste Einstieg erfolgt, mit dem Sie ganz leicht zu unseren Playlists kommen oder erklären
- wie Sie eigene Playlists anlegen können (dafür müssen Sie sich zunächst einen "Studenten-Account" erstellen).
- Dieser ermöglicht dann übrigens auch die mobile Nutzung der NML über eine kostenfreie App – sogar offline.

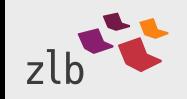

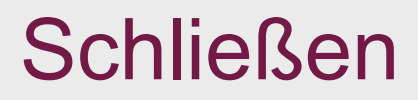

Bitte verlassen Sie die NML stets über den Logout-Schalter (oben mittig links)!

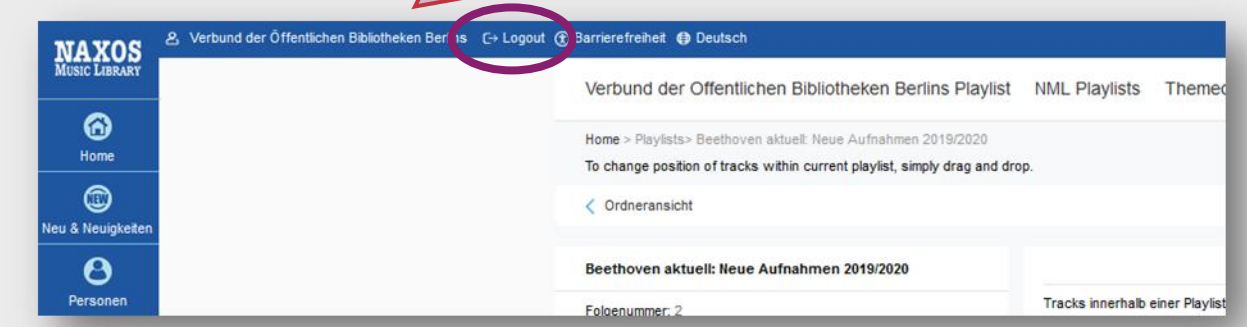

Danach sollte auch die Munzinger-Seite über Logout (im Aufklappmenü oben rechts) geschlossen werden.

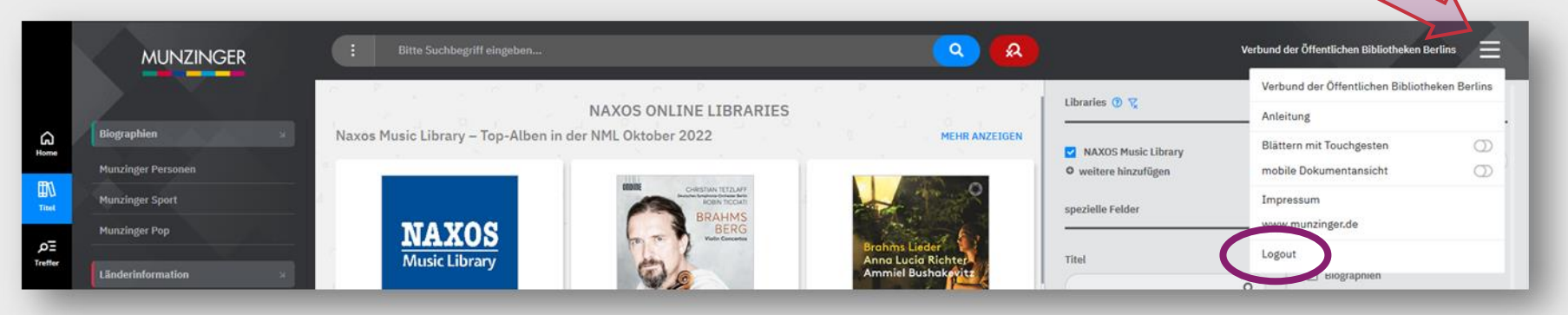

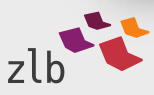

Wir wünschen Ihnen viel Spaß beim Ausprobieren und Genießen der NML!

Fragen beantworten die Berliner Öffentlichen Bibliotheken Ihnen gerne über ihre Telefon- oder Mediennutzungs-Auskunft.

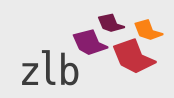

Referat Musikbibliothek Zentral- und Landesbibliothek Berlin

musik@zlb.de Web www.zlb.de

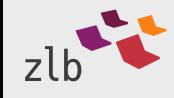